## **Mill Park** Leisure

**Thomastown Recreation & Aquatic Centre** 

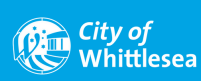

# **WACTIVE CHANGE A CLASS GUIDE**

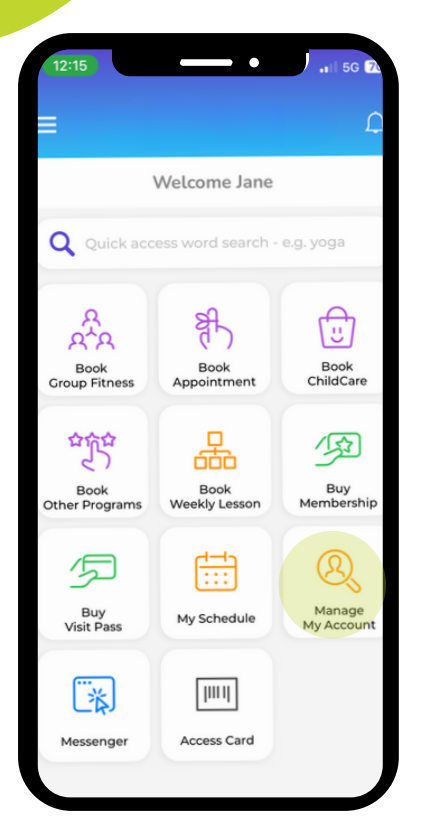

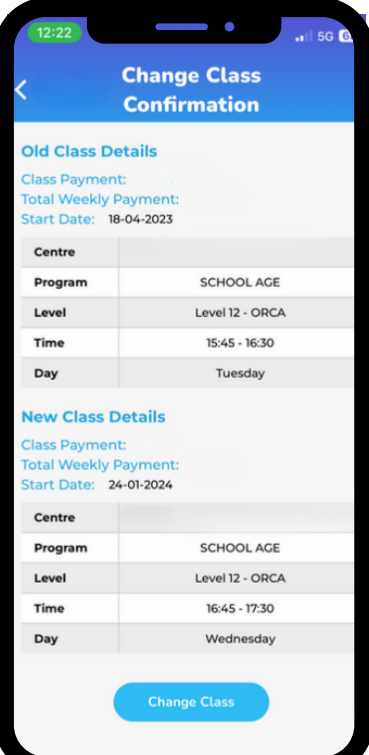

#### **1. Open Activeworld App**

- Go to home Screen
- Select 'Manage My Account' icon

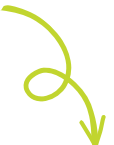

## **2. Change Class (day/time/teacher)**

• In 'My Account' screen, select 'Change Class' icon

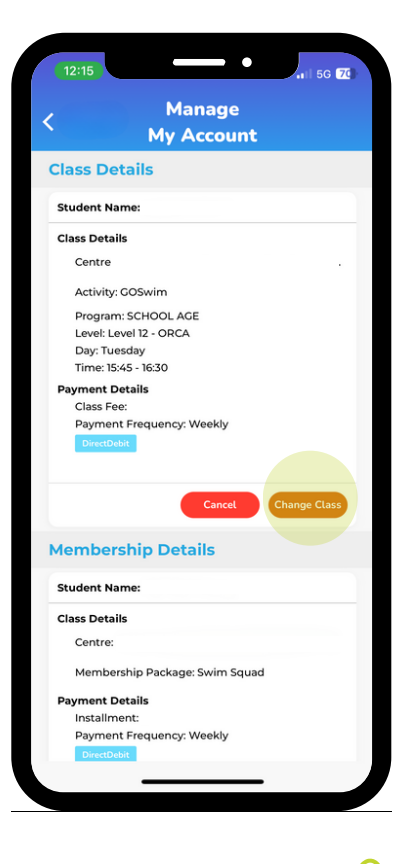

#### **4. Confirm Class Change**

- Both old and new classes details will be displayed
- Click on 'Change Class' to confirm class changes

#### **3. Choose New Class**

- Available classes will be displayed
- Click on the class you want to move to

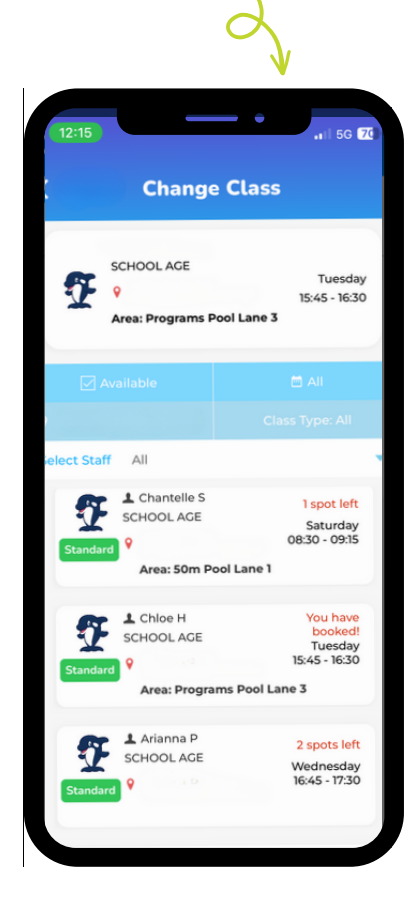